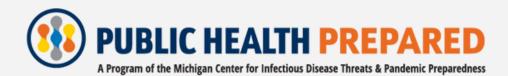

# ACCESSIBILITY BEST PRACTICES

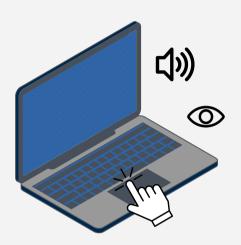

### **Captions and Transcripts**

- Include captions for all videos containing sound
- Use the live transcript feature in virtual meetings
- Provide a transcript for audio recordings

#### **Descriptive Links**

- Avoid displaying the full URL
- Avoid hyperlinking the words "click here" or "here"
- Instead, provide a description of where the link will take you (for example: Visit the <u>PHP website</u> for training information!)

# Alternative (Alt) Text

- Provide a text-based equivalent of an image; think about what the image is trying to convey
- Keep it short and to the point
- For graphs, flowcharts, or diagrams, provide a more detailed summary in an accompanying text document

# **Colors and Contrast**

- Avoid using only color to convey meaning; instead, use text size, weight, formatting, etc.
- Avoid certain color combinations, such as green, red, and black
- Use a color contrast checker to ensure text meets accessibility standards for readability

#### Tables

- Avoid splitting or merging cells
- Avoid blank cells
- Use headers for rows/columns
- Provide a caption

# ACCESSIBILITY

#### **Descriptive Links**

- <u>Renaming Hyperlinks in MS Word</u>
- Descriptive Links in Google
- <u>Create a Descriptive Text Link In</u> <u>Gmail</u>
- <u>How do I edit and remove</u> <u>hyperlinks in the Rich Content</u> <u>Editor as an instructor?</u>

#### Alternative (Alt) Text

- <u>Penn State Image Accessibility</u> <u>Website</u>
- Poet Training Tool
- <u>Guide to Adding Alt Text</u>
- <u>Alt Text 101</u>

# Tables

- <u>Creating Accessible Tables</u>
- <u>Create More Accessible Tables in</u> <u>Excel</u>
- <u>Be an #A11y: Creating Accessible</u> <u>Canvas Tables</u>
- <u>What Does Pin Header Row</u> <u>Mean in a Google Docs Table?</u>

#### **Captions and Transcripts**

- <u>The Universal Design Project</u>
- The Importance of Captioning

#### **Colors and Contrast**

- Making Accessible Color Choices
- <u>Using the Color Contrast</u> <u>Analyzer</u>
- <u>Colour Contrast Analyser (CCA)</u>
- <u>Google Chrome Emulator</u>
- <u>Color as the Only Indicator of</u> <u>Meaning</u>

#### **Accessibility Checkers**

- <u>Make your content accessible to</u> <u>everyone with the Accessibility</u> <u>Checker</u>
- <u>How do I use the Accessibility</u> <u>Checker in the Rich Content</u> <u>Editor as an instructor?</u>
- What is UDOIT?
- <u>How do I use the Microsoft</u> <u>Immersive Reader in a course as</u> <u>an instructor?</u>
- <u>Create and verify PDF</u> accessibility (Acrobat Pro)

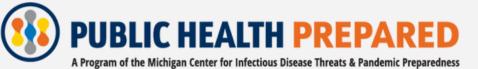

https://www.publichealthprepared.org/